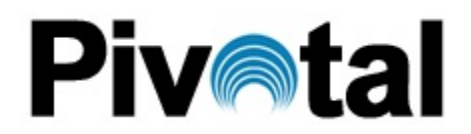

# **Vendor Contacts and Ordering Instructions**

All PEPPM orders should be faxed to PEPPM at **800-636-3779** or placed online through Epylon eCommerce. In the body of the purchase order, please include the following language: "As per PEPPM 2015"

**Product Line: FrontRow**

### **Introduction**

Pivotal Communications Group LLC specializes in being a super service minded and knowledgeable vendor on a few selected product lines. We are experts on audio visual products like **FrontRow Audio, TouchIT Smart Boards and wePresent Wireless Presentation Systems**. We believe strongly in those product lines, which is why we have chosen to work with them. Pivotal Communications Group is focused mainly on the educational sector.

#### *Pivotal sales contact information:*

Pivotal Communications Group LLC US Sales Department 31 Sherbrooke Dr. Florham Park, New Jersey 07932

> Phone: 973-270-0702 Fax: 973-270-0705

Email: Info@Pivotal-NJ.com

# **Placing an Order via Fax:**

- 1. Locate product and prices on PEPPM.org or through a sales representative.
- 2. Our posted PEPPM prices are for a quantity of 25. Please contact us as per above information to obtain quotes with potential additional volume discounts.
- 3. Address the orders to:

**Pivotal Communications Group LLC Attn. Order Department 31 Sherbrooke Dr. Florham Park, New Jersey 07932** 

- 4. All quotes and orders should state "As per PEPPM 2015."
- 5. Fax the completed order to **800-636-3779**.
	- a. Your order will be reviewed and edited by PEPPM Staff.
	- b. You will be contacted to make any necessary corrections.
	- c. Your order will be issued to the vendor within 24 hours during the business week after all (if any) corrections are made.
	- d. Your order will be archived for audit support.
- 6. Standard shipping is included on all orders over \$500.00.

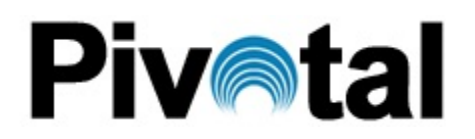

## **Placing an order Online:**

Before placing an online order, make sure that your Ship-to Address has been entered by the individual in your organization that manages your Epylon information. Click on My Profile\_My Ship-to Addresses to view the addresses available on your account. If it is not listed, you must add it before creating the PO form. Ship-to Addresses are added under Accounts\_Ship-to Addresses.

- 1. Login to Epylon at www.epylon.com.
- 2. Click on the Contracts tab.
	- a. Choose between a "line item" or "contracts" search.
	- b. Select **Pivotal Communications Group** from the Vendor (Awardee) list.
	- c. Click "Search."
- 3. Add selected line items to a List.
- 4. To request a volume price break, add items to a Spot Price Check form along with your desired quantity and a Response Due Date. The vendor will be notified of your request via email. Once they respond, you'll be notified and can view the response on Epylon. (After viewing a winning response, continue with the instructions that follow.)
- 5. Add selected items to a Purchase Order form.
- 6. Click "Submit" after entering a valid PO number and shipping address.
	- a. The PEPPM contract will automatically be referenced in your PO.
	- b. You will retain a copy of the sent purchase order in your Epylon account. A Printable Version is also available.
	- c. The order will immediately be viewable by the vendor.
	- d. Your order will be archived for audit support.
- 8. Standard shipping is included on all orders over \$500.00.

For any assistance using Epylon, contact service@epylon.com or call 888-211-7438.

In the body of the purchase order, please include the following language: "As per PEPPM 2015"